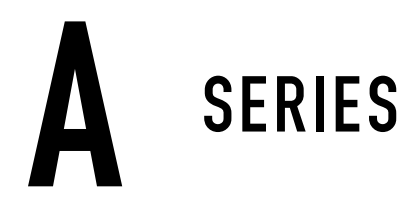

## ACTIVE **监听音箱**

## A4V A44H A7V A77H A8H

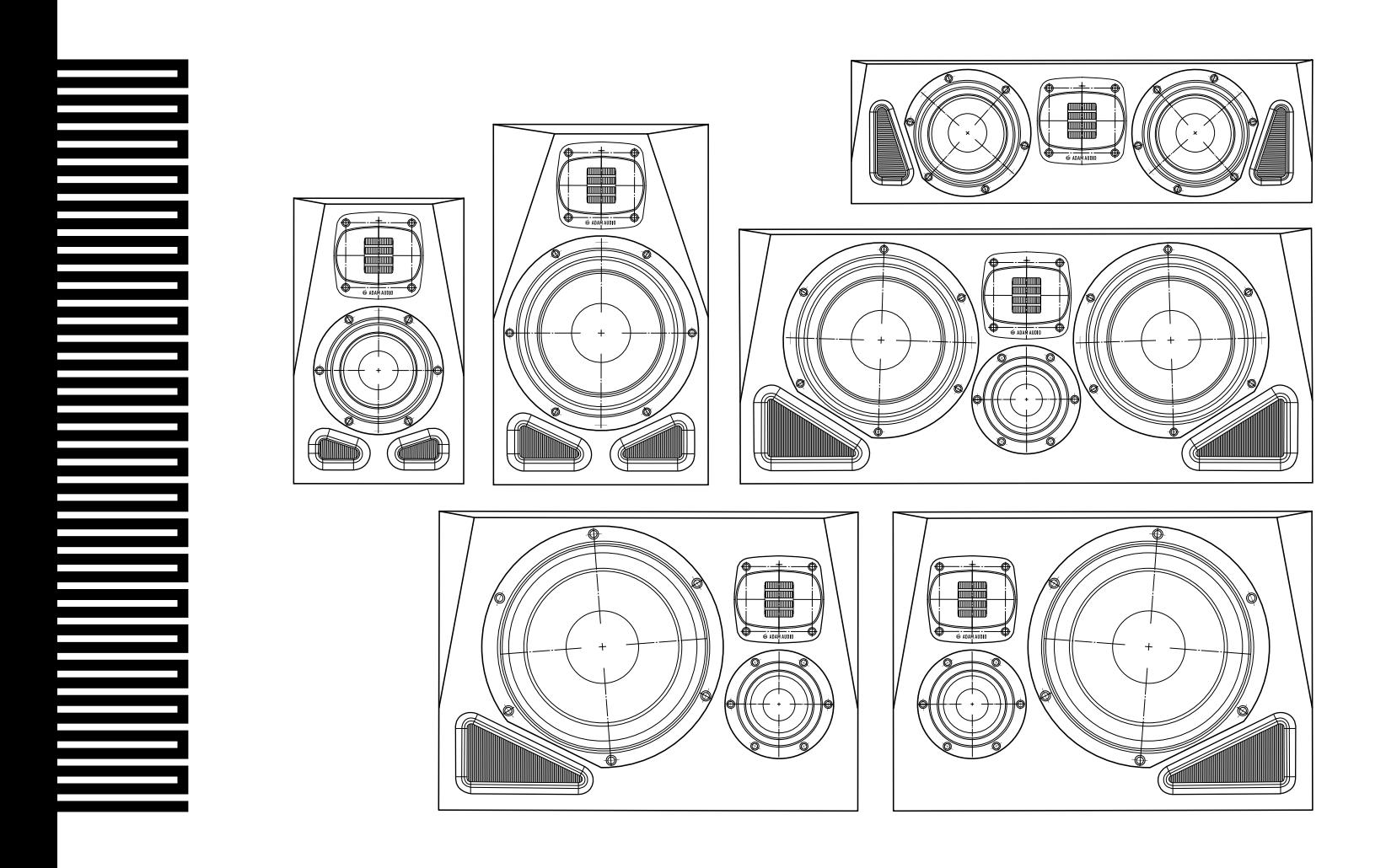

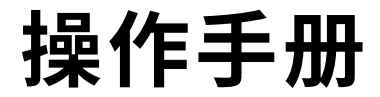

**操作手册**A SERIES 手册 [英语] <sup>1</sup>

# **目录**

- [重要安全说明](#page-2-0) [概述](#page-3-0) [安装](#page-4-0) 3.1 [计划](#page-4-0) [旋转高音扬声器\(Tweeter\)和波导模块\(Waveguide Module\)](#page-4-0) 3.2 3.3 [扬声器放置建议](#page-5-0) 3.4 [电缆连接](#page-6-0) [配置](#page-6-0) 4.1 [房间适配](#page-6-0) [声音\(Voicing\)](#page-7-0) 4.2 [电平](#page-7-0) 4.3 [遥控](#page-8-0) [使用](#page-9-0) 6. [出厂设置和固件更新](#page-9-0) 6.1 [维护保养](#page-9-0) 6.2 [疑难排解](#page-9-0) [运输](#page-10-0) [监管文件](#page-10-0) [技术数据](#page-10-0) 10. 1. 2. 3. 4. 5. 7. 8. 9.
- [附件](#page-10-0) 11.

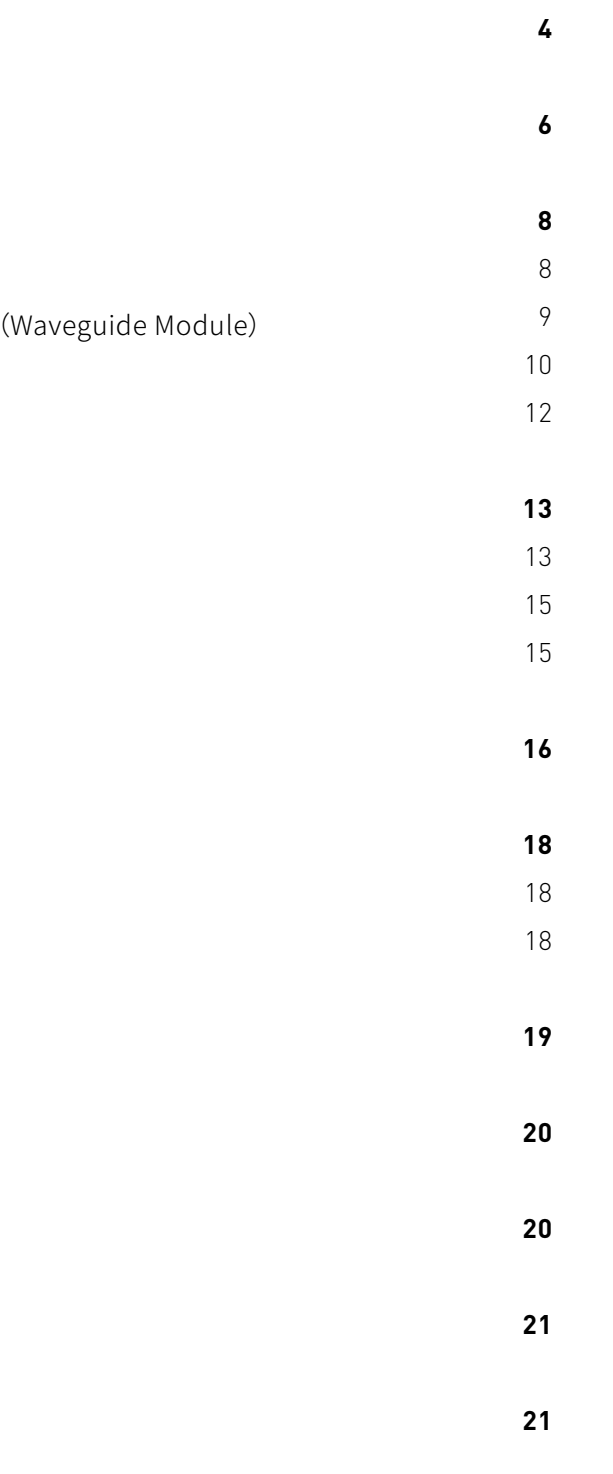

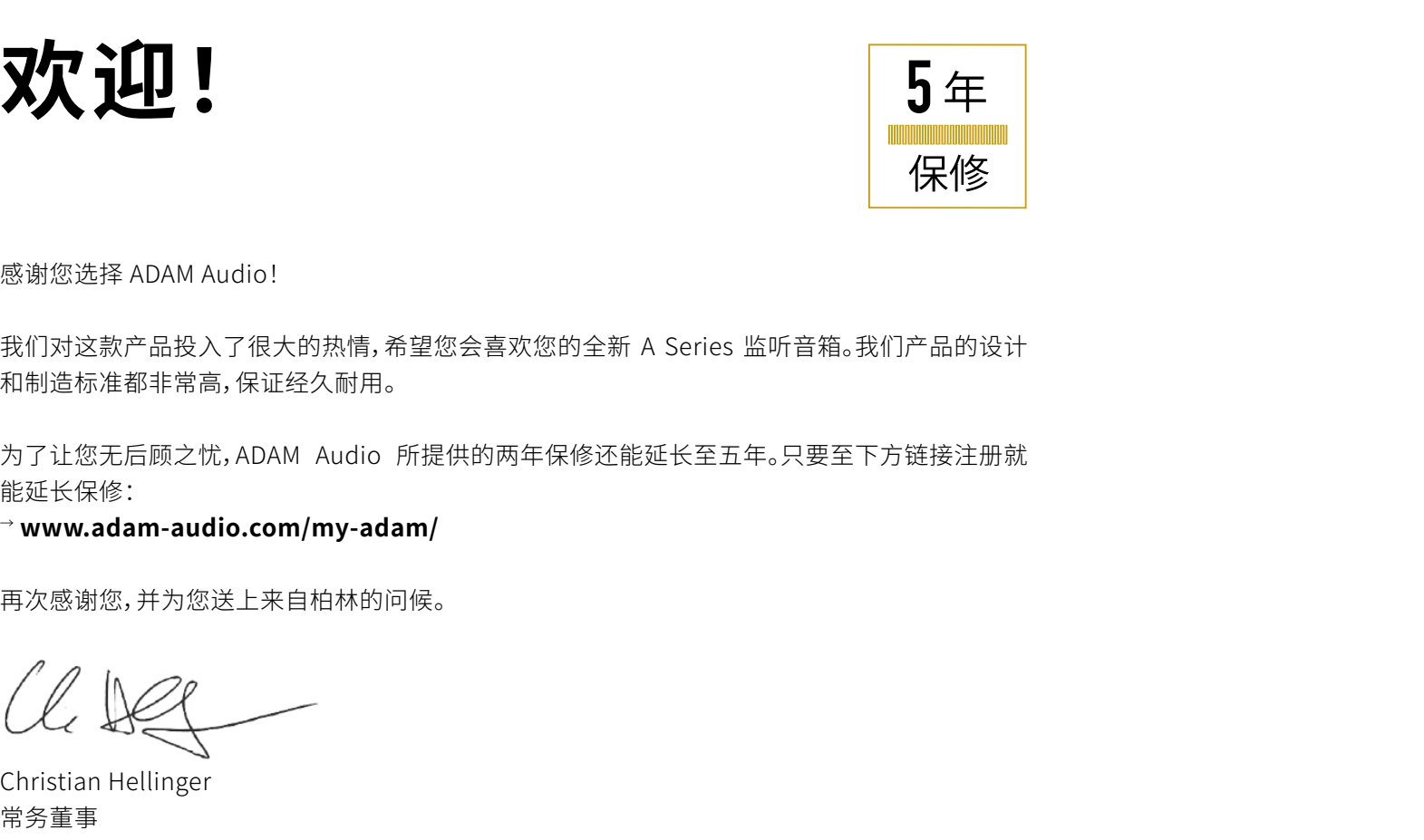

<span id="page-2-0"></span>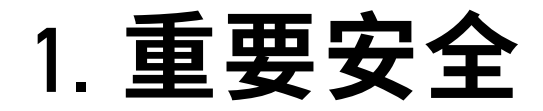

**本产品的预期用途即阅读本操作手册后按照其中包含的说明进行操作。**

#### **常规**

在设置系统之前阅读以下安全说明。 保留说明以备日后进一步参考。 注意警告并且遵守说明操作。

#### **电子**

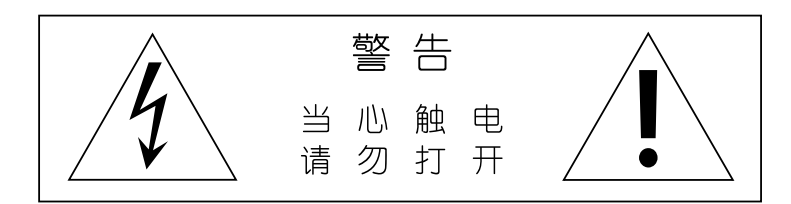

- 上。在手推车上移动扬声器以避免受伤时,请小心不要让手推车失去平衡。
- 如果将扬声器从寒冷的环境移至温暖的环境,可能会出现冷凝现象。请容许足够的时间让
- 冷凝蒸发后再使用产品。
- 只能在室内使用本产品。
- 请按照制造商的说明进行安装。
- 扬声器必须被放置在坚固的表面或支架上。
- 只有具资格的安装人员才能安装本产品。
- 只能使用制造商指定的支架、附件和配件。
- 
- 够的冷却效果。
- 大器)。
- 喇叭磁铁具磁场,磁敏物品(例如硬盘驱动器和磁性存储介质)应远离扬声器。

注意:为降低触电风险,除非需旋转高音扬声器波导(请见 **3.2** 部分),否则请勿打开扬声 器。扬声器内部并无用户可自行维修的组件。维修工作必须由合格的专业维修人员操作。 本产品以及所有连接的延长线,都必须使用如产品随附的接地三导体交流电源线端接。为 防止电击危险发生,三个组件必须永远同时使用。 切勿使用非指定数值和类型的保险丝进行更换。切勿旁通任何保险丝。 确保指定的电压与您使用的电源电压相匹配。若不匹配,请不要将扬声器连接到电源。 在连接、断开任何电缆,或清洁任何组件前,请务必关闭整个系统。 要完全断开交流电源,请从电源插座拔下电源。扬声器应安装在电源连接附近,插座应在易 于接触的位置,必要时能断开设备连接。 保护电源线免受踩踏或挤压,尤其是在插头、插座及从设备出口的地方。 在遭遇雷暴或长时间不使用时,请拔掉本设备的电源。 务必将电气设备放在儿童接触不到的地方。 务必使用经过全面检查的电缆。有缺陷的电缆可能会损坏您的扬声器。它们也是任何噪音、 嗡嗡声和破裂声等的常见来源。 所有维修工作必须由合格的专业维修人员操作。设备遭遇到任何损坏都需要进行维修,例

如电源线或插头损坏、液体溢出、遭物体击中、暴露在雨水或潮湿环境中、无法正常运行 或设备摔落等。

#### **安装和移动**

产品的某些部分突出于前面板和后面板上。切勿将扬声器正面朝下或正面朝上放在表面

将扬声器与墙壁保持至少 10 厘米 [4"] 的距离,让扬声器后方的气体能自由流动,以维持足

请勿安装在任何热源附近,例如散热器、热风口、炉灶或任何其他产生热量的设备(包括放

#### **液体、化学品和环境**

请勿将本产品暴露在雨水或潮湿环境中,不要用任何液体弄湿产品,也不要将液体直接倒 入或洒到设备上。不要将任何装满液体的物体 [例如花瓶等] 置于扬声器上。 切勿使用易燃或可燃的化学物质清洁音频组件。 切勿将本产品暴露在极高或极低的温度下。 请勿将产品放在阳光直射的地方。 切勿在爆炸性环境中操作本产品。 扬声器上不应放置明火源,例如点燃的蜡烛。 只适用在海拔小于 2000 米的区域安全使用。 只能在非热带气候条件下安全使用。 请勿使用报纸、桌布、窗帘等物品遮盖开口,阻碍通风或隔音口。 只能使用无绒干布清洁。

#### **健康**

此扬声器可能会产生超过 85 dB(A) 的声压级。高音量可能会损害听力!声音曝光是时间和 音量组合的结果。长时间和低音量的使用可能等同于短时间和高音量的使用。请谨慎使用 本产品,不要在高音量时靠近扬声器。 产品具强磁场,可能会影响心脏起搏器或植入式除颤器。 高音扬声器的折叠光圈前有一个强磁网罩。切勿在高音扬声器附近放置金属物体或粒子。 切勿触摸高音扬声器光圈,也不要让大粒子(尤其是金属)靠近高音扬声器。

## <span id="page-3-0"></span>2. **概述**

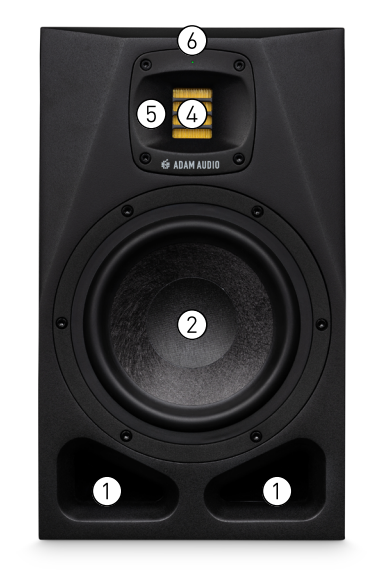

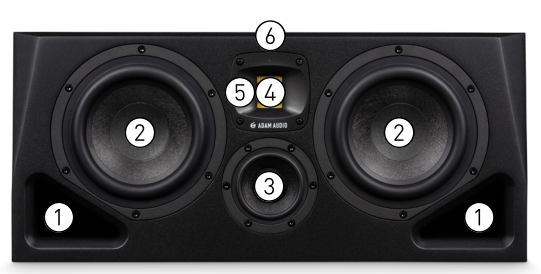

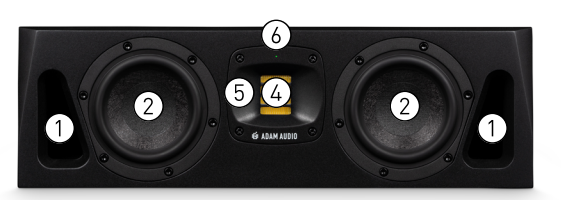

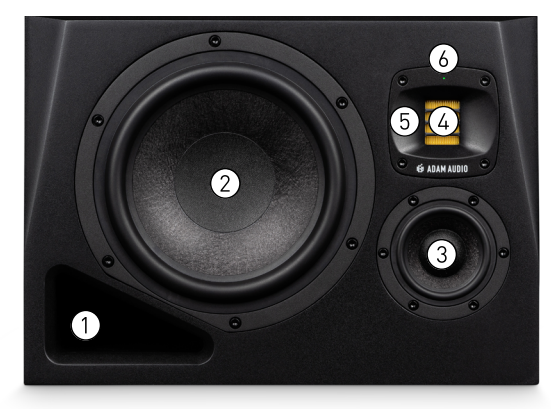

## **背板:**

ADAM Audio A Control 软件一起使用时能用(请见第 5 节)。扬声器的固件也可以通过以

(1) 插口 (2) Woofer(超低音音箱) (3) 中音喇叭 Tweeter(高音扬声器) 波导 状态 LED **主要部分:**

- **IEC 主电源连接器**,用于连接至交流电源。 ⑦
- **主电源开关**,用于开启和关闭扬声器。 ⑧
- **RJ45 以太网连接**提供了遥控功能,和 太网连接使用 ADAM Audio A Control 进行更新。  $(9)$
- **电平控制**旋钮能调节增益。 ⑩
- **按下按钮**为低音(Bass)、桌面(Desk)、临场(Presence)和高音(Treble)在**房间适配 (Room Adaptation)**选项间循环。  $(11)$
- **按下按钮**在**声音**选项间循环。 ⑫
- **XLR 平衡**模拟音频输入。 ⑬
- **RCA 非平衡**模拟音频输入。 ⑭
- **按下按钮**在两个模拟输入间循环。 ⑮

### **注意:上述所有元素在所有产品上都能找到。不过后面板元件的位置因产品而异。**

**注意:A8H 有分别表示左和右的两个版**  $\triangle$ **本。请参见第 3.3 节了解如何在房间中 安装。**

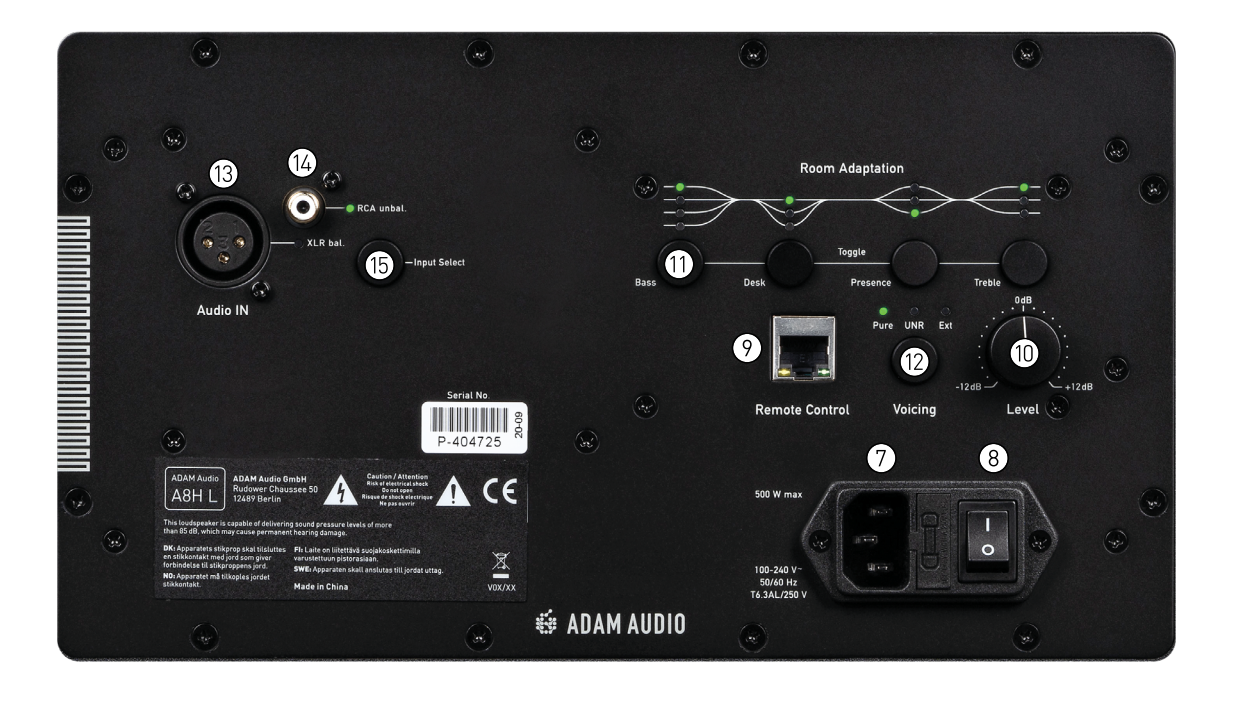

## **状态配色方案和功能:**

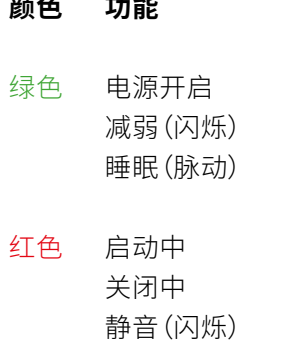

金色 短期限制器开启(闪烁) 固件更新(慢速闪烁) 恢复出厂设置(快速闪烁)

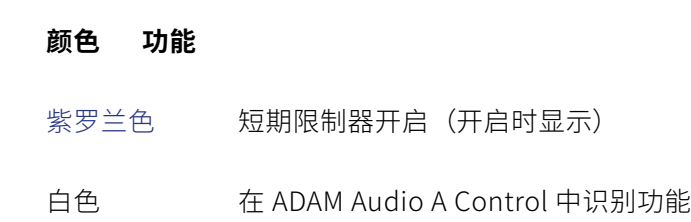

## 3. **安装**

后壁应距离聆听位置至少 2 m / 6',理想情况下应为 > 4 m / > 12',以避免聆听位置的低音

### **3.2 旋转高音扬声器和波导模块**

所有 ADAM Audio A Series 型号均可置于立体声对的左侧或右侧,且都具有可旋转的高音扬声器和 波导模块,从而灵活决定扬声器方向(水平或垂直)。我们建议在安装 ADAM Audio A Series 扬声器之 前,依照指示旋转高音扬声器和波导模块,操作起来会更容易。

- 2. 使用标准的"艾伦"内六角扳手,轻轻松开 $(S)$ 波导正面的四个螺丝。
- 3. 注意不要拆下音频或 LED 电缆,请轻轻地拆下高音扬声器和波导模块,然后旋转到所需 方向。
- 4. 重新插入高音扬声器和波导模块,并轻轻拧紧四颗螺丝。

#### $\sqrt{N}$ **在安装扬声器之前,请阅读本操作手册开头的安全说明。**

#### **按照下列步骤来旋转高音扬声器和波导模块:**

1. 用遮蔽胶带盖住高音扬声器, 如下图所示, 以防止粒子进入 $\widehat{A}$ ) 高音扬声器光圈:

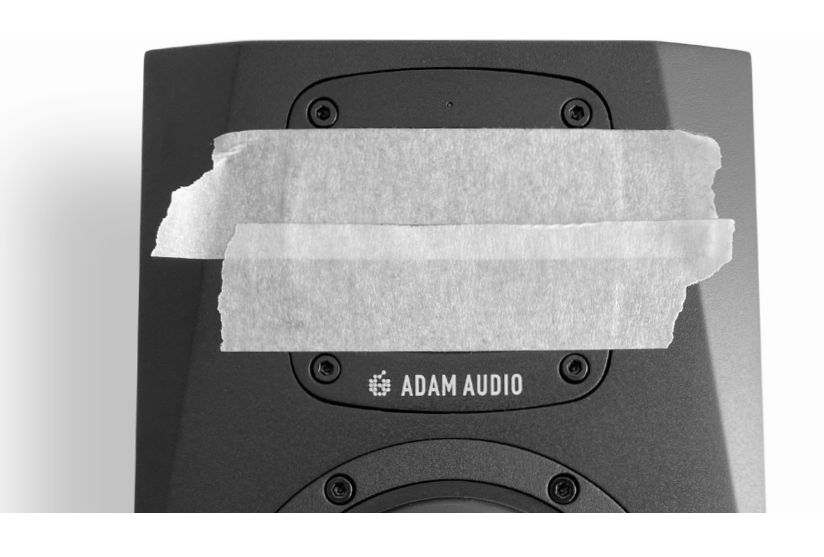

- **扬声器**(取决于产品)  $\rightarrow$
- **主电源电缆**(类型取决于地区版本)  $\rightarrow$
- **快速入门指南**  $\rightarrow$

## **3.1 计划**

计划在房间内安装扬声器时,请考虑以下因素:

- 相对于墙壁,扬声器应在房间内对称放置,以确保良好的立体声成像。  $\rightarrow$
- 房间内的家具和设备应左右对称放置,以确保良好的立体声成像。如果扬声器靠近桌面,则 应使用桌面(Desk)控制来补偿桌面负载 – 请见**第 4.1 节**  $\rightarrow$
- 反射表面应进行声学处理,以减少听觉位置反射的影响。  $\rightarrow$
- 避免将扬声器放在房间角落附近,因为扬声器附近会有两个反射面,除非处理得当,否则会 产生梳状滤波。扬声器与房间之间可能也会有产生很强的耦合,从而导致强烈的听觉共振。  $\rightarrow$
- **→ 前壁应非常靠近扬声器 (距离后面板 < 0.3 m / < 1') 或离扬声器非常远 (>2 m / > 6') 。如果** 距离墙壁不到这些距离,扬声器可能会受到强烈的抵消,从而降低聆听位置的低音。如果扬 声器采用低音管理,"远距离" 可以减少到 > 1 m / 3'。如果扬声器靠近墙壁,则应使用低音 控制来补偿墙壁负载 – 请见 **第 4.1 节**
- → 侧壁和天花板应远离扬声器 (>2 m / > 6')。 被抵消。
- $\rightarrow$   $-$ 般而言,墙壁离扬声器和聆听位置越远,音质就越好。

# <span id="page-4-0"></span>2. **包装内容**

<span id="page-5-0"></span>**请注意,反复拆除高音扬声器和波导可能会损坏木箱。非必要时不要执行此程序。请勿使用**  $\bigwedge$ **电动螺丝刀拧紧螺丝。**

 $\rightarrow$  要制作双声道立体声音频,你的头应该在等边三角形的一个角上,两个扬声器则放在另外 两个角落 - 请见下图。

## **3.3 扬声器放置建议**

确保扬声器的声轴指向水平面上的聆听位置 - 请见下图。  $\rightarrow$ 

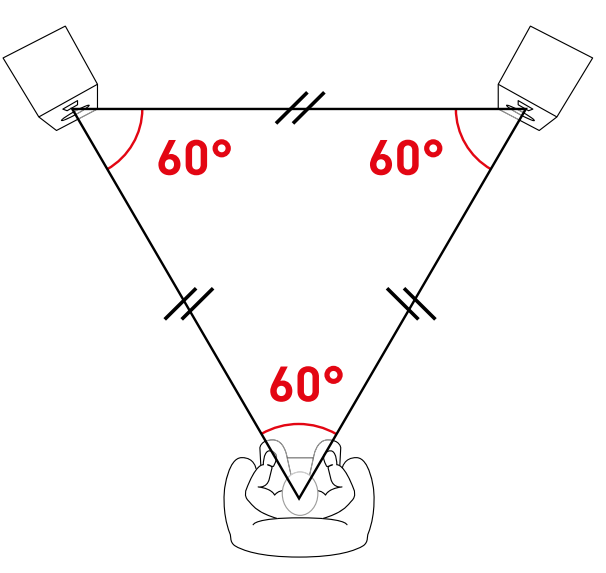

**声轴(acoustical axis)是双向系统中** ④ **高音扬声器和** ② **超低音扬声器之间的中点, 或者三向系统中** ④ **高音扬声器和** ③ **中音喇叭间的中点。**

- 被放置在头上方。  $\rightarrow$
- 桌面反射会影响聆听位置的中音响应,因此请尝试垂直定位以降低影响。  $\rightarrow$
- 题 [请见下图]。  $\rightarrow$

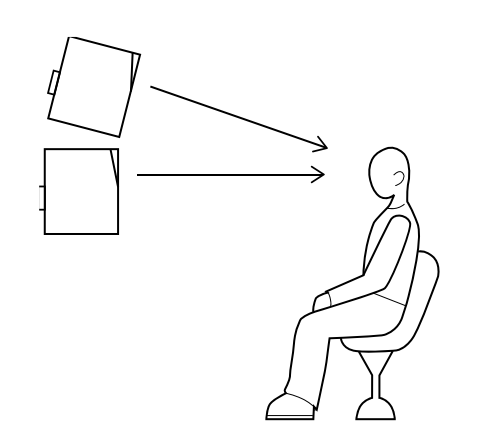

A8H 有两个版本:左和右,通常,它们是根据命名来放置的(见下方左图)。但是如果空间有  $\bigcap$ 限,例如在非常狭窄的房间里,互换扬声器是没有问题的(下方右图)。执行此操作时,请确 保声轴仍以 60° 的间距定位,这样立体成像才不会受到影响。

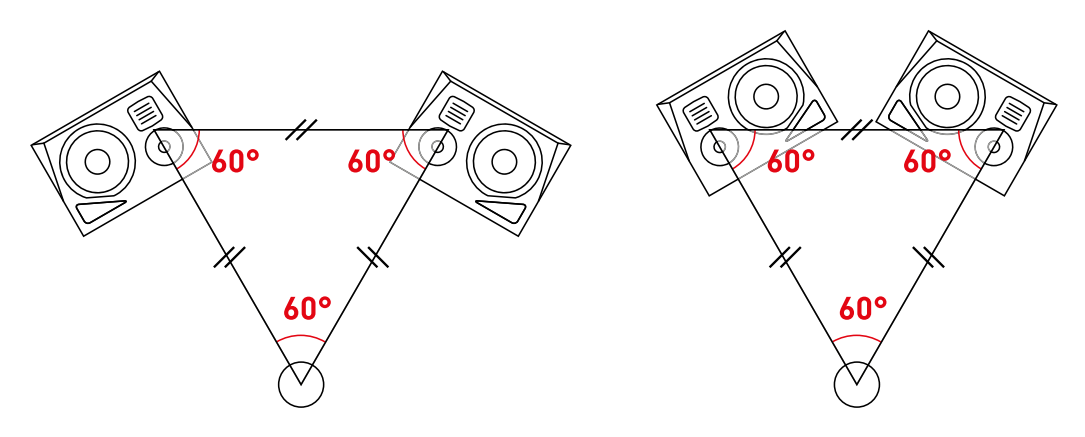

确保扬声器的声轴在垂直平面上位于相同的高度。除非是 3D 系统,在这种情况下扬声器会

如果扬声器放置在高于或低于耳朵的位置,音箱应相应倾斜,但要确保倾斜不会有安全问

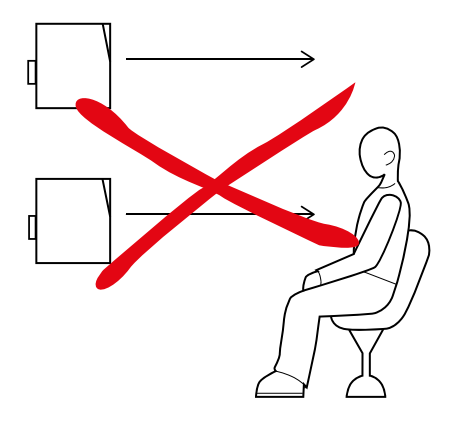

切勿在扬声器和聆听位置之间放置会遮挡扬声器的物体。如果扬声器不在眼前,那对音频

- 质量而言是不利的!  $\rightarrow$
- $\rightarrow$   $\quad$  对于 5.1 / 7.1 和 3D 系统,扬声器的位置则视格式而定。请咨询标准化机构或制造商,了解 扬声器放置的相关详细信息,但请注意,上述建议仍然适用。

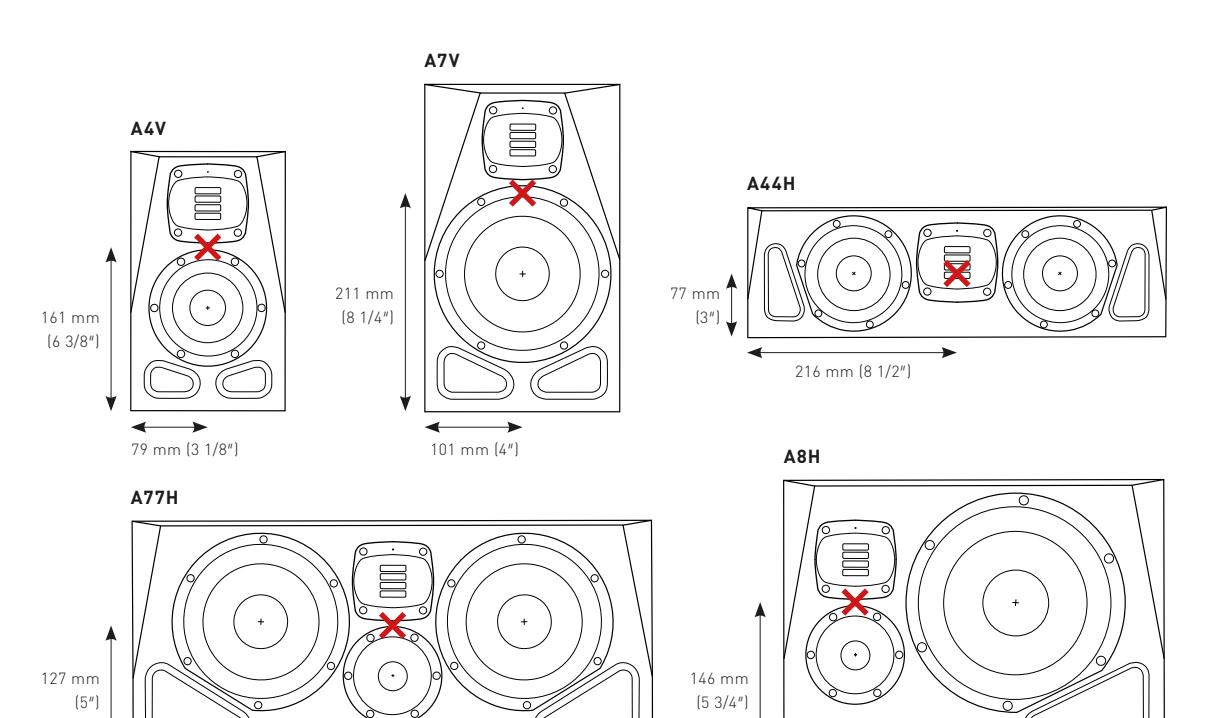

 $266 \text{ mm } 110 \frac{1}{2^n}$ 

<span id="page-6-0"></span>G)

A8H 有两个版本:左和右,不过不表示它不能被用作中央扬声器。在左右版本中择一,然后 将声轴相对于房间中的聆听位置对齐,呈 0°。这样低音喇叭的位置就会稍微中间偏左或中 间偏右。看起来可能有点奇怪,但在声学上的效果是很好的。下图显示的是用右版作为中央 扬声器的范例,左右扬声器的低音喇叭位于外部。

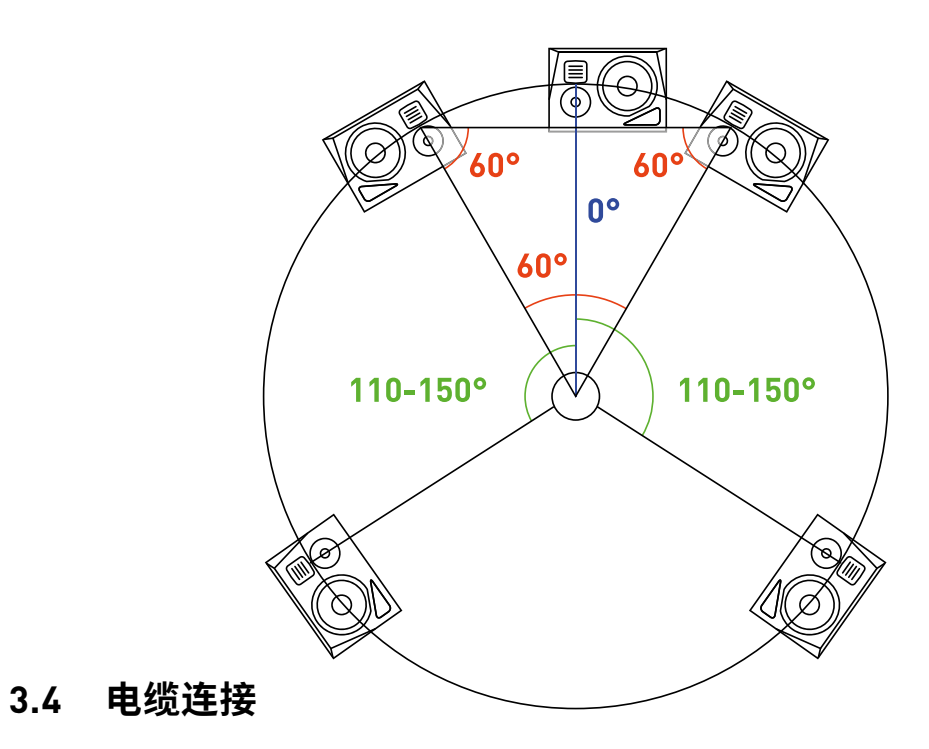

- → **主电源线:**应使用提供的 IEC 主电源线。开关模式电源可以接受 100-240 Vac、50/60 Hz  $\widehat{p}(\widehat{I})$ 范围内的任何主电电压。使用相邻的 $\widehat{q}(\widehat{S})$ 主电源开关来开启扬声器。如果长时间不使 用扬声器,建议拔掉主电源接头。
- **XLR 平衡音频电缆:**平衡音频信号应使用正确接线的屏蔽 XLR 麦克风电缆。按下 ⑮ "输 → 入选择" 按钮让 "XLR bal" LED 亮起。最大电缆长度为 100 米。

扬声器中应插入两、三根电缆(电源、音频信号以及某些情况下需要的网络电缆):

**RCA 非平衡音频电缆:**非平衡音频信号应使用正确接线的屏蔽 RCA 端接音频信号电缆。按 下 $(15)$  "输入选择"按钮让 "RCA unbal" LED 亮起。最大电缆长度为 10 米。如果可以,最好

之后应将网线 (9) 插入电脑 (PC 或 Mac) 的以太网端口。如果系统中有多个扬声器,则应

使用平衡电缆和 XLR 输入或 DI 盒,将不平衡信号转换为平衡信号。  $\rightarrow$ 

→ AJ45 IP 网络电缆:可以使用任何标准 CAT5 或更好的网络电缆。不应使用交叉频点电缆。 插入交换机或路由器。最大电缆长度为 100 米。

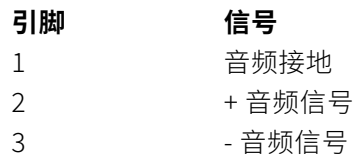

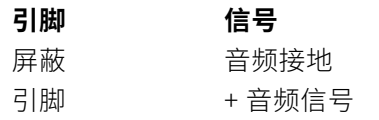

音频电缆上的信号应与扬声器在房间中的位置相匹配,例如,左边的信号应该传到位于左侧的扬 声器。

扬声器并不提供音频和网络电缆。

## 4. **配置**

## **4.1 房间适配**

房间适配是指调整扬声器的响应,以补偿房间的声学效果以及扬声器在房间中的位置。房间适配 可以补偿周围边界所造成的声学负载。但无法补偿由反射引起的抵消,因此这些取消必须经过声 学处理。

在背板 ⑪ 上(并复制于 ADAM Audio A Control - **参见第 5 节**),基本滤波可用于补偿墙面负载( 低音)和桌面负载(桌面)。另外两个控件可以用来补偿中音的刺耳程度(临场)和房间内的高频阻 尼 damping(高音)。频段和增益调整选项如下:

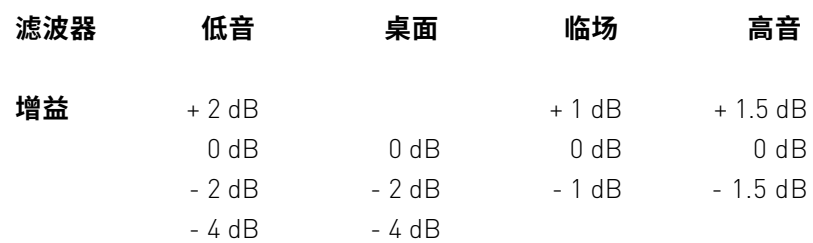

#### <span id="page-7-0"></span>按下相应的按钮,直到正确的 LED 亮起。设置接续从上到下,完成后再重回顶部循坏。

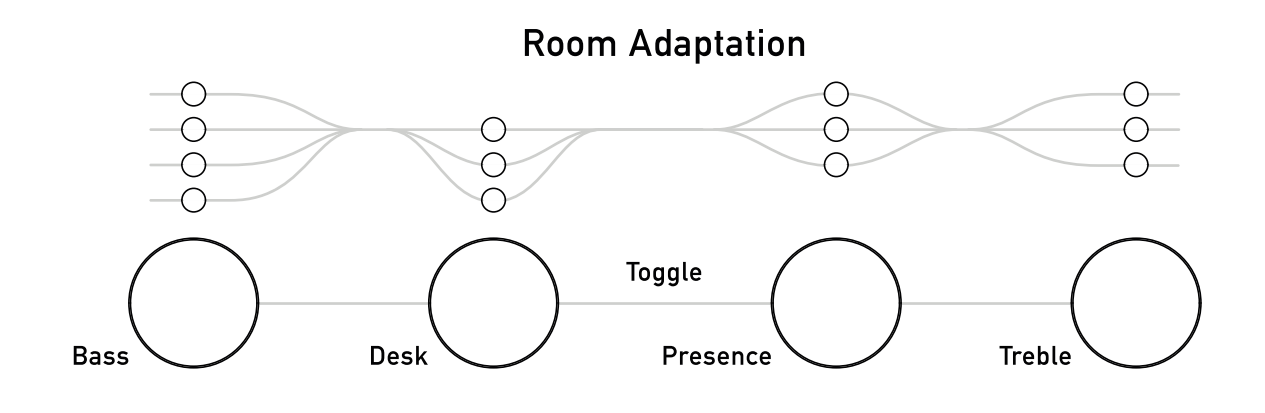

**ADAM Audio A Control** 也可以用来远程调整这些设置。

下表包含各种环境的建议设置,但请注意,每个空间的声学特性都不同,因此应将这些设置视为 实验的起点,进一步聆听后再决定:

更多房间适配选项可通过 ADAM Audio A Control 获得 – 请见**第 5 节。**

声音 $(12)$  是 ADAM Audio 出厂调音的变体。可以透过背板或 ADAM Audio A Control 软件进行 两种选择。

 $\circ$  $\bigcirc$  $\bigcirc$ Pure UNR Ext

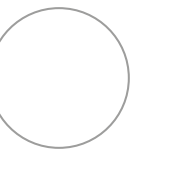

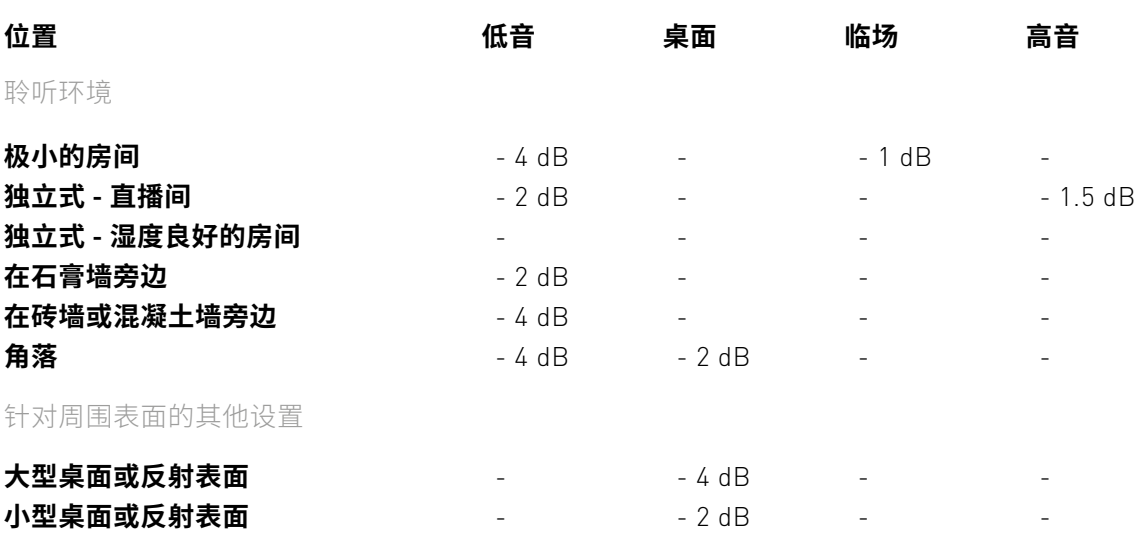

扬声器的整体输出电平可以 $(10)$  从 -12 dB 调整到 +12 dB,能用于平衡系统中的所有扬声器,使聆听 位置的回放音量相同。

尽可能使用此控制的最低电平来最大程度地减少信号链的噪声。 请注意,此电平控制在 Ext 处于活动状态时 (12) 会被忽略。

Level

 $+12AB$ 

 $-12dB$ 

 $0dB$ 

## **4.2 声音**

**Pure** 在无回声条件下无波动,提供的是最线性、中性和高度准确 的响应,适用于混音、母带处理和重要的聆听应用。

**UNR [Uniform Natural Response™]** 是一种更加丰富多彩的 响应曲线,存在于许多经典的 ADAM Audio 产品中,包括 ADAM Audio A 系列的前身 – ADAM Audio AX Series。

Voicing

在声音按钮上找到的第三个选项是 **Ext。**选择时,通过 ADAM Audio A Control 进行的设置将被激活,可以是进阶适配或 Sonarworks SoundID Reference 适配。请注意,Ext 启用时背板 电平控制将被忽略。

## **4.3 电平**

<span id="page-8-0"></span>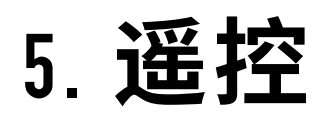

**ADAM Audio A** Control 是一款专门用于适配和遥控 ADAM Audio A Series 扬声器的软件应用 程序。使用 ADAM Audio A Control 还可以将 Sonarworks SoundID Reference 生成的滤波组直 接应用到扬声器上。

依循下列步骤就能从此链接免费获取 ADAM Audio A Control → **www.adam-audio.com**:

1. 请于此链接注册您的扬声器:→ **www.adam-audio.com/my-adam/**

2. **ADAM Audio A Control** 可免费下载 **(位于 MyADAM 区域)。**

3. 下载并安装 **ADAM Audio A Control**,接着启动应用程序 并熟悉用户界面。

**ADAM Audio A Control** 应用程序拥有四个主要部分:

## **1. 网络部分**

本部分显示的是在网络上发现的设备。能透过此处识别和重命名设备,并针对用于特定设置的设 备进行管理。

## **2. 设置部分**

能透过此处校准频率、时间和电平域中的各个设备。针对频域的校准,ADAM Audio A Control 提 供了三种自适配模式:

 $\boxed{\mathbf{0}}$ 

**背板:**能透过此处远程控制扬声器背板上的设置。可以在 **UNR** 和 **Pure** 声音之间进行选择,然后 使用 4 个均衡频带进一步调整 **。**

ADV

**进阶:** 能透过此处在 6 个均衡频带上调整扬声器 **。**每个频带都能更改频率、增益、Q 和滤波类型, 以实现精确的调音。

 $\sqrt{2}$ 

**SoundID Reference:**能透过此处自 Sonarworks 的 SoundID Reference 应用程序导入房间校 正滤波器。 要获得可导入的文件,首先需要使用 **Sonarworks Sound ID Reference 应用程序 生成滤波组。生成和导出后,滤波组便能被导入 ADAM Audio A Control 中,然后直接推送到系 统中的扬声器。滤波组能持续在扬声器上保持活动状态,直到被另一个 SoundID Reference 滤 波器组替换,或当适配模式被改为"背板"或"进阶"的时候。** 

也可以将应用延迟和增益应用到个别扬声器上,并选择输入连接器。

**3. 监控部分**

能透过此处更改系统内所有设备的电平,并使整个系统静音或减弱。

## **4. 全局操作**

为特定目的选择了所有设置后,可以将其保存以备日后调用。这样一来,只需按一下按钮即可重 新调整整个系统。当新版本可用时,也可以轻松透过此处更新扬声器固件。

#### **A Control 将来的更新也会添加更多功能。**

<span id="page-9-0"></span>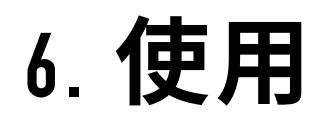

在源设备中,将扬声器的音频输出电平设置为最低电平。打开扬声器、开始音频播放,然后逐渐增 加音频源的输出电平。请注意,在开启扬声器和播放音频之间,有五秒钟的时间扬声器是静音的。 之后便能通过 ADAM Audio A Series 扬声器听到声音了。如果情况并非如此,请参阅**第 7 节**的故 障排除。

- 能透过 ADAM Audio A Control 恢复出厂设置。  $\rightarrow$
- 固件可以通过 ADAM Audio A Control 进行更新。每个扬声器更新时间不到 2 分钟。  $\rightarrow$

- 清洁之前,请关闭扬声器并断开交流电源的连接。  $\rightarrow$
- 不应使用液体清洁扬声器。  $\rightarrow$
- 只能使用干净的无绒干布清洁音箱。  $\rightarrow$
- 请勿触摸喇叭。  $\rightarrow$

尽管有上述三种适配方法,但聆听了一段时间后您可能会希望针对个人的音频偏好和特定的聆 听环境更进一步调整声音。

## **6.1 出厂设置和固件更新**

### **6.2 维护保养**

- 使用输入选择 (15), 按下按钮选择正确的输入信号。  $\rightarrow$
- $\rightarrow$   $\quad$  思考一下问题出在哪里。如果系统中的所有扬声器都出现同样信号不足或信号失真的问 在该扬声器上,或连接到该扬声器的电缆上,也可能和信号链中该特定通道有关。
- $\rightarrow$   $\quad$  检查信号源, 尽可能将扬声器直接连接到信号源。故障是否出在信号路径中扬声器之前的 另一个组件,例如混音器或处理器?
- $\rightarrow$   $\quad$  检查电线和电缆,如果需要,将它们换成可以正常运作的其他电线和电缆。如果您只有一对 出在电缆或源音频上。

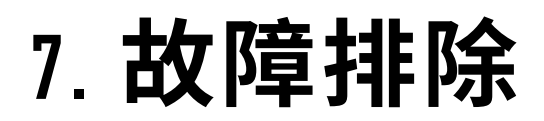

如果监听音箱出现问题,例如信号丢失或遇到不必要的干扰或噪音,建议在联系 ADAM Audio 的 团队或我们的当地代表之前,先进行以下基本检查。

### **扬声器无信号或只产出失真信号:**

- $\rightarrow$   $\quad$  检查电线和电缆,如果需要,将它们换成可以正常运作的其他电线和电缆。如果您只有一对 出在电缆或源音频上。
- $\rightarrow$   $\quad$  检查扬声器附近是否存在可能导致问题的电磁干扰源,例如手机、无线路由器、电源、电动 机和加热设备等。
- 如果上述设备都无法被确定为问题根源,您的扬声器可能确实需要维修,此时请联系 ADAM  $\bigcap$ Audio 或当地代表/分销商。 [请造访 → **[www.adam-audio.com](http://www.adam-audio.com)** 查看清单]。

题,那么问题很有可能出在音频源设备上。如果只有一个扬声器受到影响,那么问题可能出

电缆,请查看交换电缆后扬声器的故障是否也发生了变化。若确实如此,那么问题很有可能

### **扬声器如常产生信号,但偶尔会受到不必要的噪音干扰,如嗡嗡声或破裂声:**

电缆,请查看交换电缆后扬声器的故障是否也发生了变化。若确实如此,那么问题很有可能

#### <span id="page-10-0"></span>**低音区域的电平非常低:**

 $\rightarrow$   $\quad$  检查电线和电缆,尤其是不平衡到平衡的电缆。这些电缆的接线方式应如下所示:

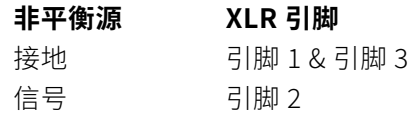

 $\rightarrow$   $\quad$  检查后面板上的保险丝。若保险丝损坏,请用完全相同的类型替换。如果再次出现故障,请 联系离您最近的服务中心。

- 最常见的错误是 XLR 中的引脚 3 没有连接上,导致低音不足。  $\rightarrow$
- $\rightarrow$   $\quad$  房间内的声学抵消会显著降低低音音量,因此请检查扬声器和聆听点相对于房间墙壁的位 置,并按照第 3 节的建议调整位置。

#### **前面板 LED 未亮起,也听不到音频:**

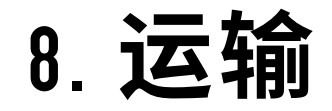

请保留扬声器包装,以免日后有运输扬声器的需求。如果没有原始包装,很难确保扬声器在运输 时不受到损坏。**对于因包装不当造成的运输损坏,ADAM Audio 不承担任何责任。**

## 9. **监管文件**

型式认证、符合性声明和环境声明位于 ADAM Audio A Series 的产品页面 → **adam-audio.com** 

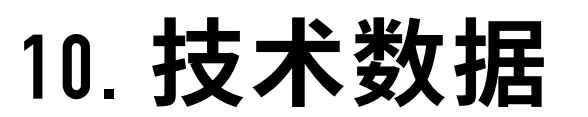

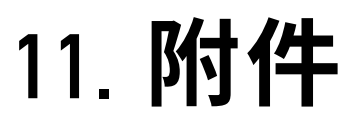

详细的技术规格和图表,请参阅 ADAM Audio A Series 产品页面 → **www.adam-audio.com** 

ADAM Audio A Series 兼容配件可在产品页面上找到 → **www.adam-audio.com**

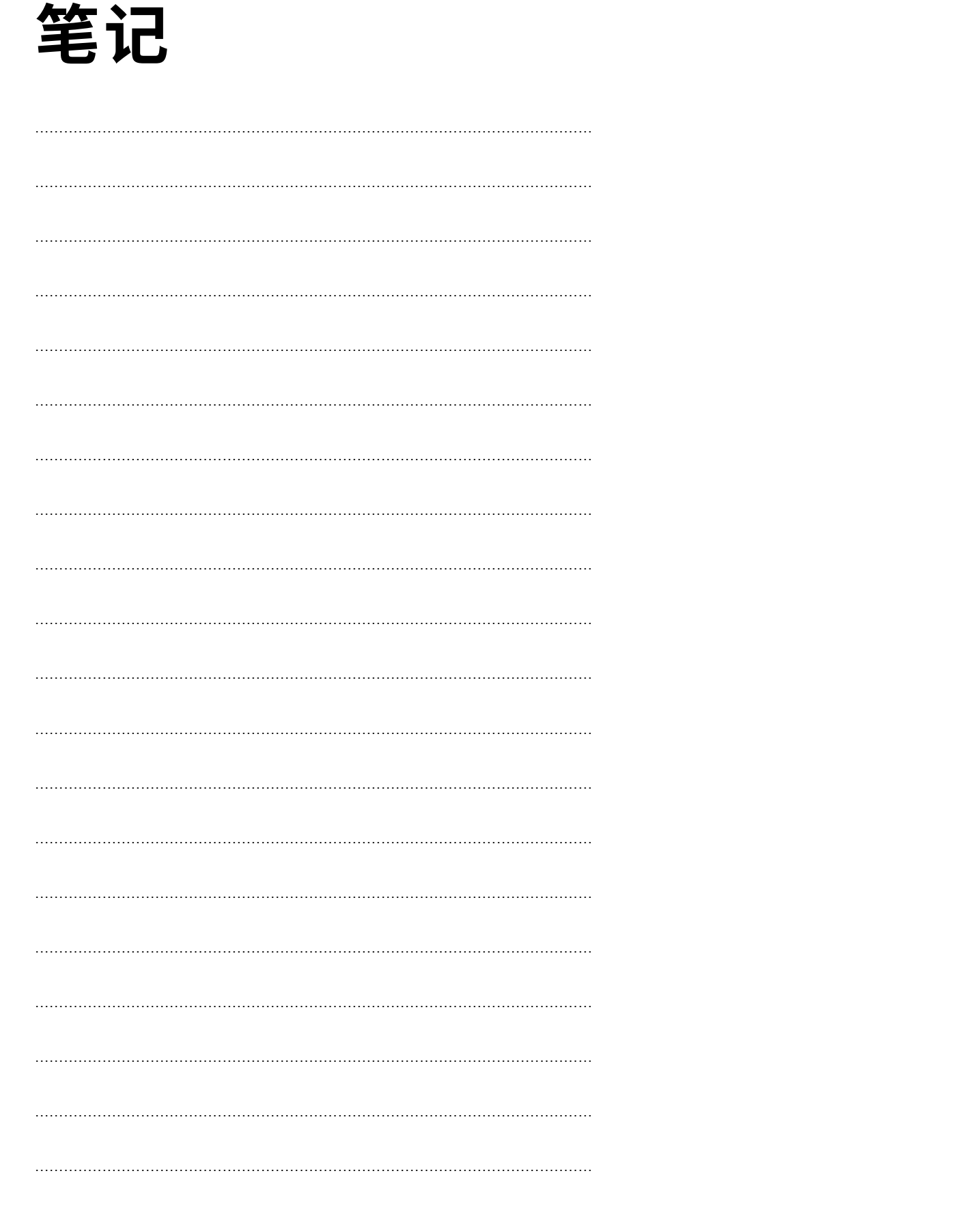

A SERIES 手册 [英语]

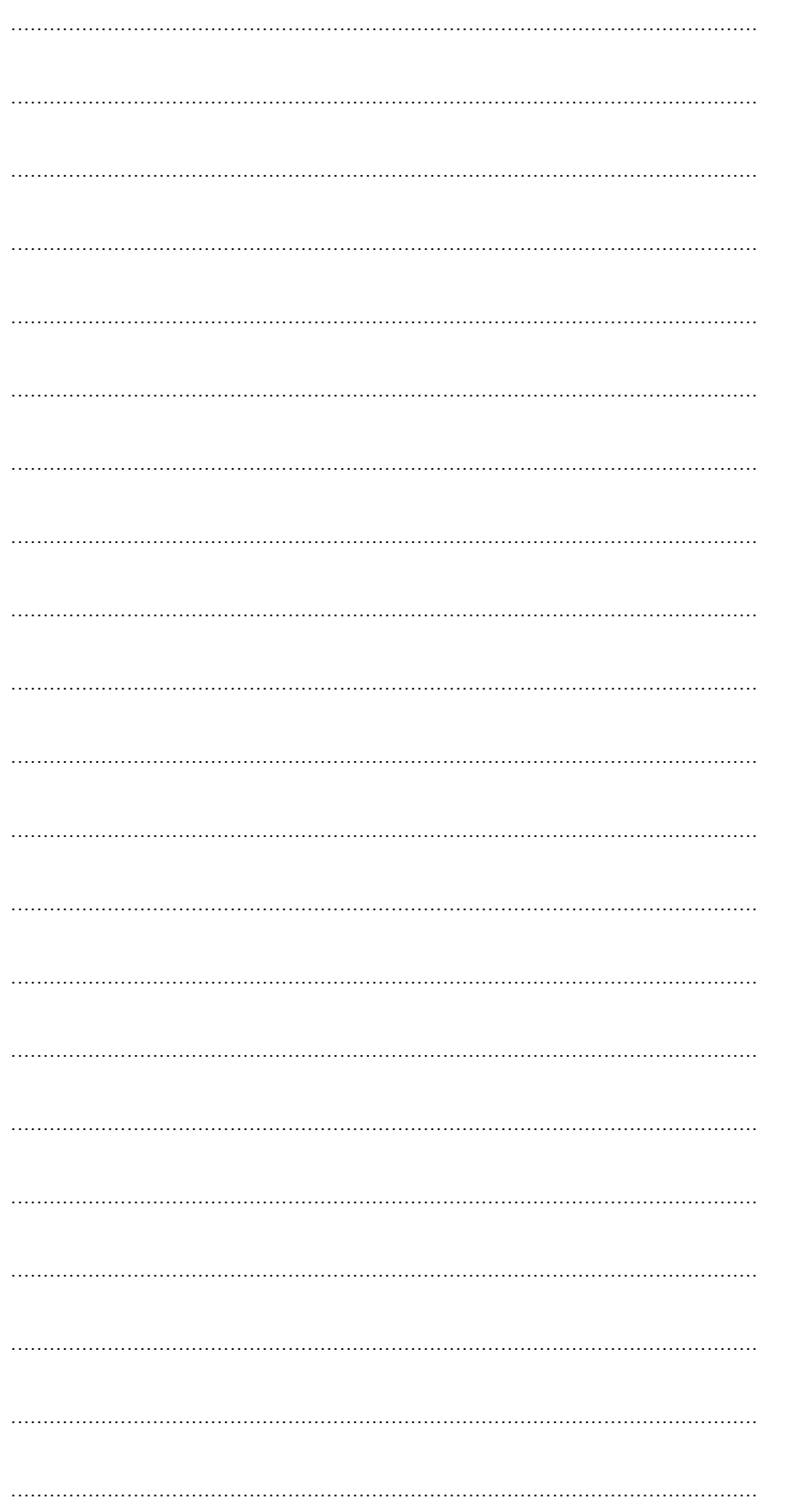

#### **ADAM AUDIO GMBH**

BERLIN, GERMANY

T +49 30-863 00 97-0 F +49 30-863 00 97-7

INFO@ADAM-AUDIO.COM WWW.ADAM-AUDIO.COM

A SERIES 手册 © ADAM Audio GmbH 2023 尽管已尽一切努力确保本手册提供信息的准确性, ADAM Audio GmbH 对任何错误或遗漏概不负责。 所有规格都有可能更动,且不会提前通知。

#### **WWW.ADAM-AUDIO.COM**

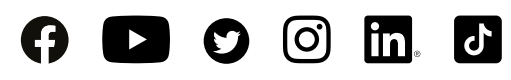

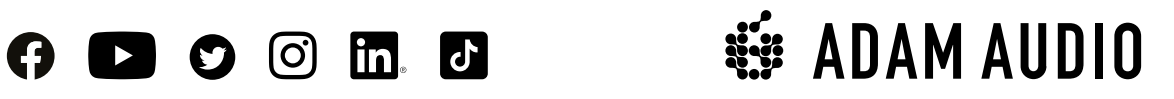